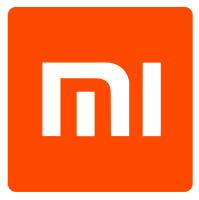

# Xiaomi Redmi 4X (LTE)

### Uživatelský manuál

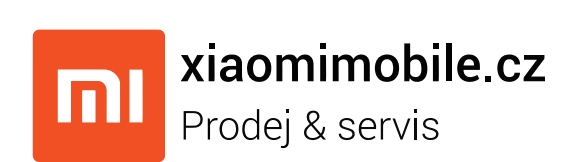

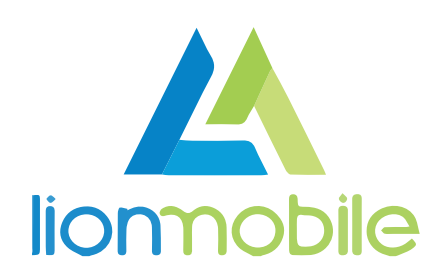

# Začínáme s mobilním telefonem

#### Vložení karty SIM

Přístroj nemá vyměnitelnou baterii. Pro vložení SIM karty použijte dodanou sponku v balení. Tu zasuňte do otvoru vedle zdířky pro SIM kartu na boční straně zařízení, nevyklejte ze strany na stranu, pouze zasuňte kolmo do otvoru. SIM kartu následně podle nákresu vložte do šuplíku a zasuňte zpět do telefonu.

#### Vložení paměťové karty

Do telefonu lze vložit dvě karty SIM (způsobem popsaným výše), nebo jednu kartu SIM a jednu MicroSD paměťovou kartu (viz obrázek).

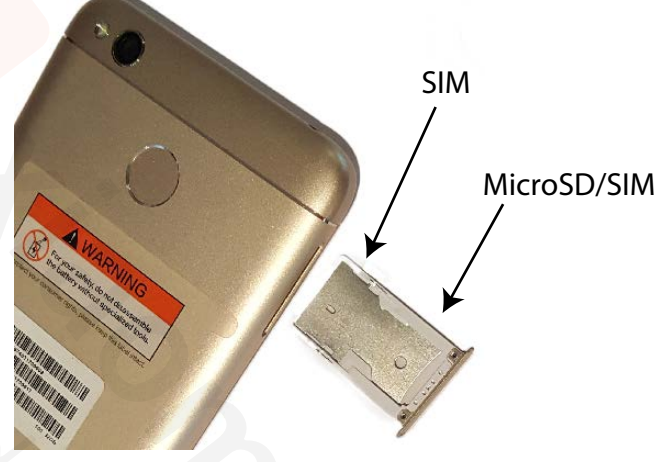

#### Baterie je součástí přístroje

Telefon nedisponuje uživatelsky vyměnitelnou baterií. Baterie je zabudovaná uvnitř telefonu a nelze ji uživatelsky vyměnit. Nesnažte se násilím dostat k baterii. Může ji vyměnit pouze odborný servis.

### Tlačítka telefonu

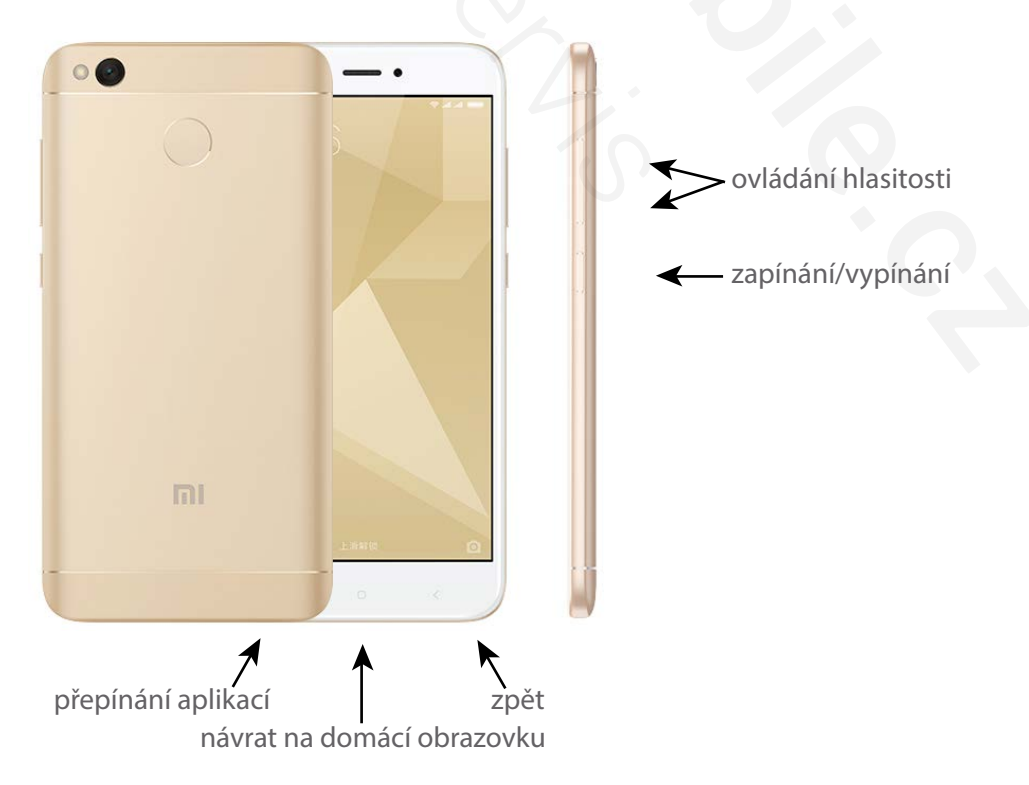

# Nabíjení telefonu

#### Pokyny k nabíjení:

- 1) K nabíjení používejte vždy originální nabíječku dodávanou k tomuto typu zařízení.
- 2) MicroUSB konektor v telefonu není reverzibilní a je nutné při zasouvání dbát na jeho orientaci.
- 3) Nenechávejte přístroj hluboce vybitý po delší dobu bez připojení nabíječky.
- 4) Pro optimální výkon baterie používejte zařízení v teplotách -15 až (+) 25°C. Extrémní teploty snižují kapacitu i životnost baterie a přístroje.
- 5) Zařízení je s tzv. unibody konstrukcí, nesnažte se násilím dostat k baterii. Může ji vyměnit pouze odborný servis.
- 6) Zařízení je možné dobíjet skrze originální nabíječku, powerbanku či USB z počítače. V některých případech (zejména při nabíjení z PC) může být nabíjení telefonu pomalejší.

# První spuštění

#### Výběr jazyka

Při prvním spuštění vyhledejte scrollováním obrazovky dolů jazyk Čeština a postupujte dále podle instrukcí na obrazovce. V dalších částech úvodního spuštění je nutné souhlasit s podmínkami používání, nastavit datum a čas a volitelně se přihlásit k účtu Xiaomi či Google.

#### Připojení k Wi-Fi síti

K úspěšnému nastavení telefonu včetně přihlášení ke Google účtu (viz níže) je nezbytné internetové připojení, nejlépe pomocí sítě Wi-Fi. Telefon automaticky vyhledá dostupné Wi-Fi sítě, ke kterým se můžete připojit. Některé sítě mohou vyžadovat zadání hesla.

#### Google účet

Pro instalaci nových aplikací je nezbytné využívat v telefonu účet Google. Pokud již Google účet vlastníte z jiného zařízení, stačí se k němu při prvním spuštění pouze přihlásit. Pokud účet Google dosud nemáte, doporučujeme Vám si jej hned při prvním spuštění pomocí průvodce založit.

# Čtečka otisků prstů

Mobilní telefon je vybaven čtečkou otisků prstů, která slouží k bezpečnému a rychlému odekymání telefonu. Do paměti lze uložit až 5 různých otisků prstů (jiných prstů či osob). Pro přečtení otisku prstu stačí prst lehce přiložit z libovolného směru. Pozor, vlhký nebo špinavý prst není rozpoznám.

#### Nastavení čtečky otisků prstů

Nový otisk prstů je možné přidat v sekci **Nastavení** - **Zamykací obrazovka** - **Hesla a otisky prstů**. Současně s používáním čtečky otisků prstů je nezbytné vytvořit PIN či heslo, které bude sloužit jako alternativní metoda pro odemykání.

# Infraport

Mobilní telefon je vybaven infračerveným portem, díky kterému je možné ovládat další elektroniku jako třeba televize, DVD rekordéry, set-top boxy apod. Ovládání jiných zařízení se provádí pomocí předinstalované aplikace Ovladač. V ní je nejprve potřeba zařízení k ovládání přidat, což provedete třemi snadnými kroky:

- 1) Stisknete tlačítko Přidat.
- 2) Vyberete typ zařízení a značku.
- 3) Stisknete červené tlačítko napájení a pokud se zařízení nevypne, šipkou se přesunete na další kanál. Proces opakujete tolikrát, než se zařízení skutečně vypne. Poté stačí v dolní části vybrat volbu ANO.

### Domácí a zamykací obrazovka

#### Zamykací obrazovka

Zamykací obrazovka slouží jako prevence k nechtěnému používání telefonu v kapse. Na této obrazovce se zobrazují informace o čase a zmeškané notifikace (volání, SMS zprávy, e-maily apod.). Lze odtud rovněž rychle spustit fotoaparát či vytáčení nouzových čísel.

Telefon lze standardně odemknout pomocí tahu prstu od spodní strany displeje směrem vzhůru. Zamykací obrazovka může být uzamčena PINem, heslem, gestem nebo otiskem prstu, který je nutno zadat, aby došlo k odemčení telefonu a přístupu na domovskou obrazovku. Toto nastavení provedete v sekci (**Nastavení** - **Zámek displeje** - **Heslo**).

#### Domácí obrazovka

Domácí obrazovka slouží k rychlému spouštění aplikací či umisťování Widgetů (rychlých informací z aplikací). Ikony na ploše lze volitelně přesouvat - stačí na libovolné ikoně podržet prst a přesunout ji. Ikony lze sdružovat **do složek** - to lze provést přesunutím jedné ikony na druhou, čímž dojde k vytvoření složky.

Na plochu lze přidávat i tzv. Widgety, což se provede gestem pinch-to-zoom (přiložením prstů na displej a jejím přiblížením k sobě), volbou **Widgety** a kliknutím na vybraný Widget.

**Změnu tapety** lze provést ve stejné části po provedení gesta pinch-to-zoom (viz výše) a možností Tapety. Uživateli jsou k dispozici předinstalované tapety, případně vlastní tapety volbou **Vlastní**.

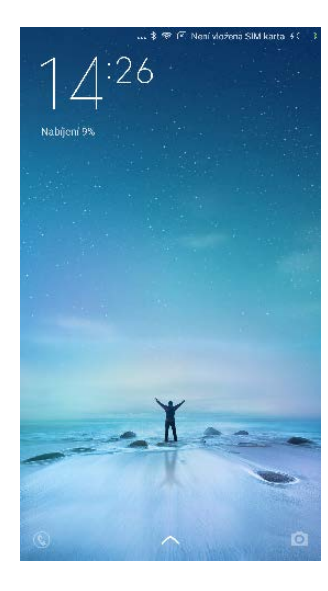

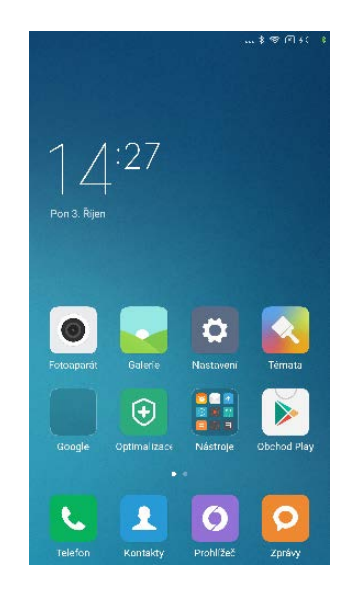

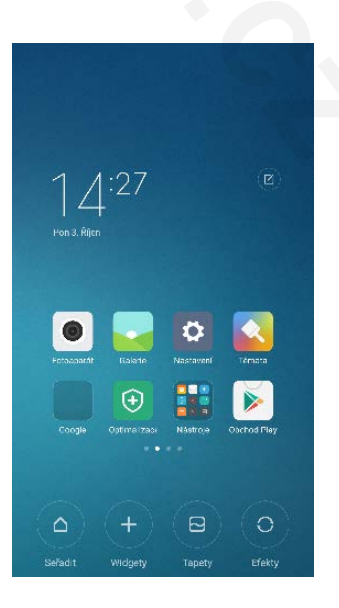

# Notifikační lišta

#### Notifikace

Notifikční lišta slouží jako informační centrum pro uživatele. Vrchní lišta zobrazuje neustále informace o stavu baterie, signálu nebo ikony zmeškaných událostí. Po tažení prstu odshora dolů dojde k vytažení notifikační lišty, která zobrazí detaily jednotlivých nofitikací. Ty lze stisknutím otevřít, případně tahem zleva doprava smazat. Ikonou křížku lze smazat najednou všechny notifikace.

#### Přepínače

Notifikční lišta je v telefonech Xiaomi rozdělena na 2 části. V první části jsou umístěny přepínače, kde lze rychle aktivovat Wi-Fi, Bluetooth, svítilnu, měnit jas a podobně. Pod těmito přepínačemi jsou umístěny již zmiňované detaily notifikací.

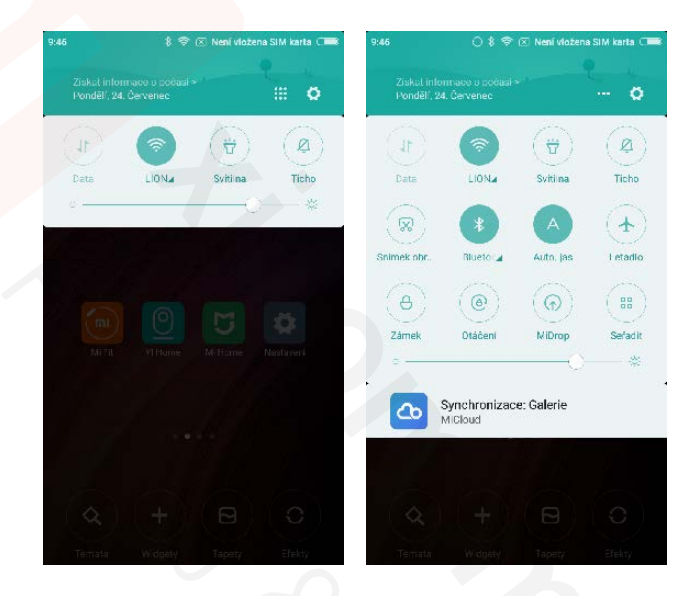

# Telefonování

#### Vytáčení

K vytáčení čísel slouží aplikace **Telefon**, kterou naleznete v levém spodním rohu domácí obrazovky. Zadané číslo lze ihned pomocí volby Nový kontakt uložit nebo pomocí Přidat kontakt uložit číslo do stávajícího kontaktu.

#### Kontakty

V mobilním telefonu lze provozovat kontakty ze SIM nebo z účtů Google, Xiaomi a další. Kontakty zobrazíte v aplikaci Kontakty. Pokud chcete v tomto seznamu zobrazovat kontakty uložené na SIM kartě, přejděte do aplikace Kontakty, podržte levé tlačítko telefonu, klikněte na volbu Zobrazení kontaktů a následně potvrďte volbu **Zobrazit kontakty ze SIM**.

V nastavení Kontaktů lze rovněž kontakty importovat a exportovat do/z SIM či SD karty.

#### Výpis hovorů

Pro zobrazení zameškaných, příchozích a odchozích hovorů spusťte aplikaci Kontakty a vyberte v horní části záložku **Poslední**.

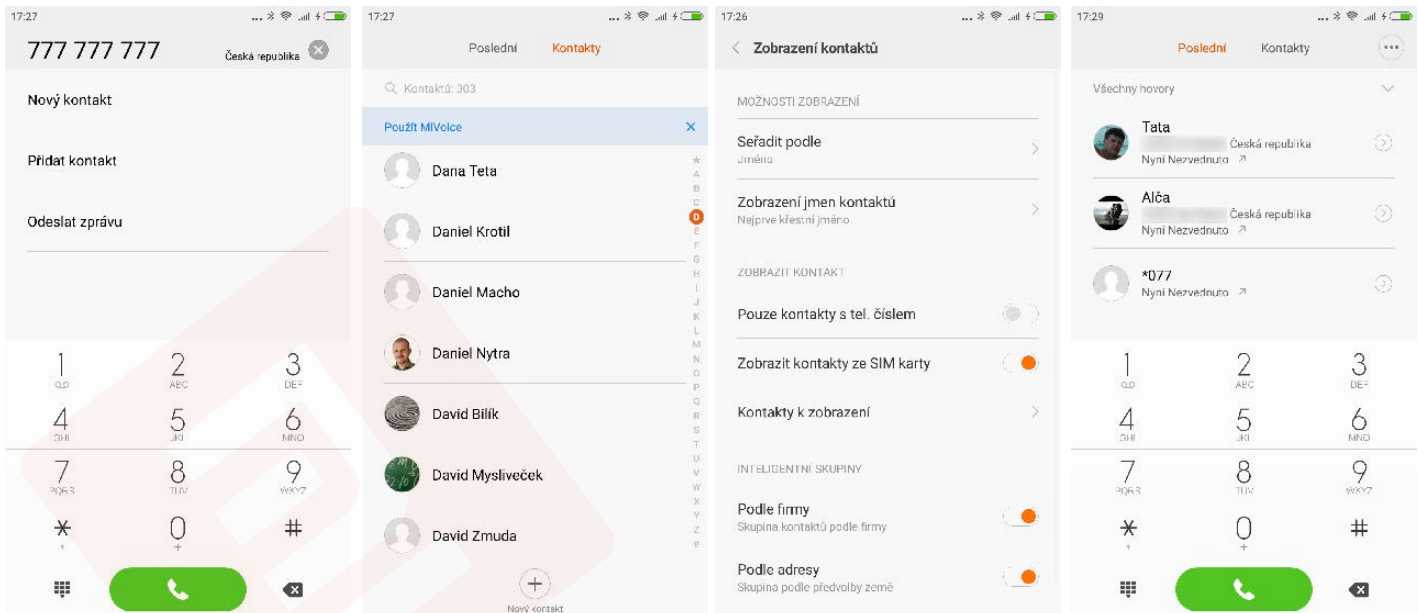

### SMS zprávy

Pro odesílání a příjem SMS zpráv slouží aplikace **Zprávy**. Pomocí tlačítka Nová zpráva spustíte psaní SMS, v horní části lze pak napsat číslo příjemce nebo vybrat uložený kontakt. Zprávu odešlete ikonou v pravém spodním rohu.

# Bezdrátové připojení

#### Wi-Fi

Díky připojení Wi-Fi se můžete připojit zdarma k internetu. Wi-Fi lze zapnout pomocí ikony Wi-Fi v notifikační liště. Podržením prstu na ikoně zobrazíte seznam dostupných sítí, ke kterým se lze připojit. U některých sítí bude nutné zadat heslo.

#### Bluetooth

Díky Bluetooth můžete posílat soubory s dalšími zařízeními nebo připojit k telefonu chytré příslušenství (sluchátka, reproduktor, chytré hodinky apod.). Bluetooth lze zapnout pomocí ikony Bluetooth v notikační liště. Podržením prstu na ikoně zobrazíte natavení Bluetooth, kde lze zapnout viditelnost pro ostatní zařízení a vyhledat zařízení v okolí.

#### Mobilní data

Telefony Xiaomi podporují nejrychlejší internetové připojení skrze mobilní síť. Mobilní připojení aktivujete ikonou Data v notifikační liště.

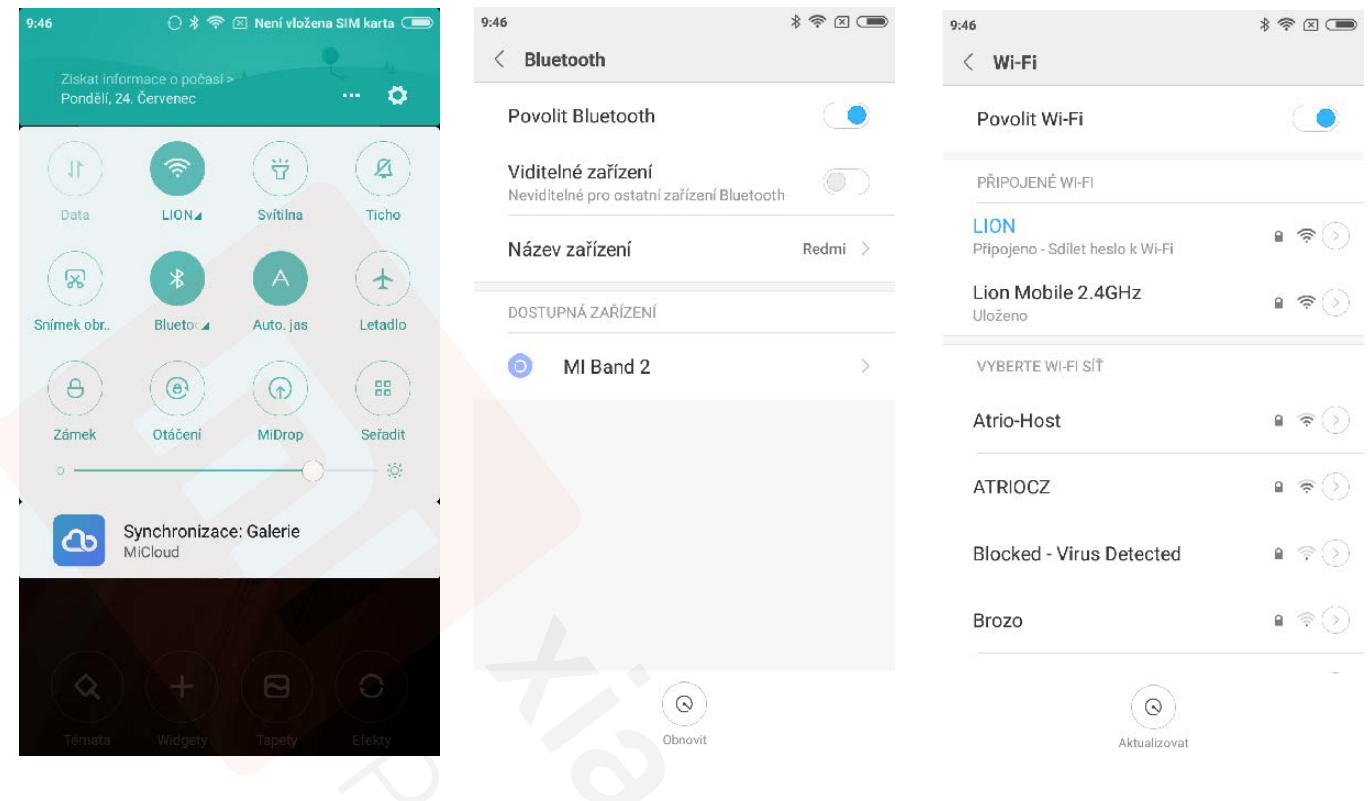

#### Wi-Fi - hotspot

Z mobilního telefonu můžete pomocí funkce Hotspot udělat přístupový bod pro další zařízení a sdílet s nimi mobilní internet. Ostatní zařízení se k Vašemu připojí skrze Wi-Fi. Před prvním spuštěním nastavte v režimu Hotspot jméno a heslo, pomoc kterého se ostatní zařízení připojí.

### Fotoaparát a galerie

Přístroj je schopný zaznamenávat obrázky i video skrze aplikaci Fotoaparát. Pomocí ikony videokamery lze přepnout režim na natáčení videa. Kliknutím na volbu Režimy a následně ikonu ozubeného kola v pravém horním rohu lze měnit rozlišení fotografií, videa a další aspekty.

Pořízené fotografie a videa lze následně prohlížet a spravovat pomocí aplikace Galerie. Multimediální soubory je možné přejmenovávat, upravovat, mazat nebo sdílet s ostatními uživateli přes e-mail, Bluetooth, sociální sítě a další.

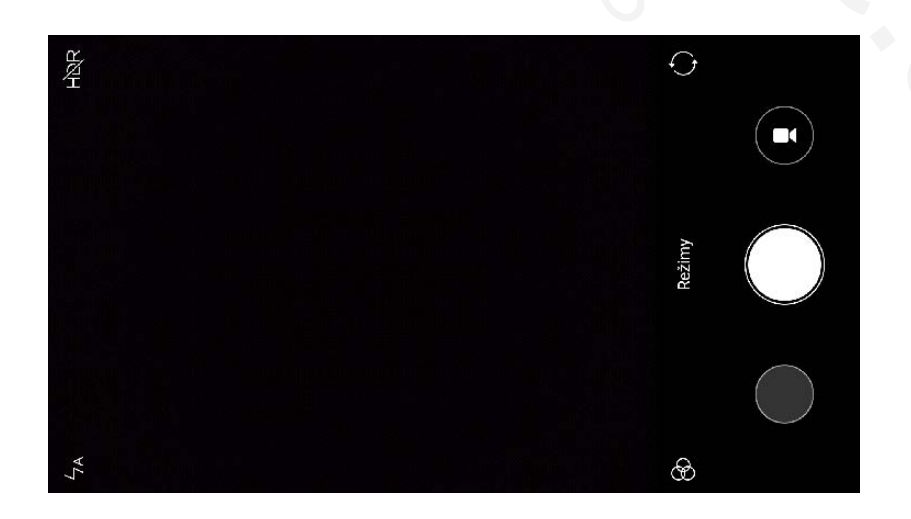

## Google Play a instalace aplikací

Zařízení Xiaomi obsahují upravený Android, díky čemuž můžete instalovat do zařízení tisíce aplikací i her. Pro spuštění aplikace Obchod Play je nezbytný Google účet - založte si jej, nebo se přihlaste ke svému Google účtu (GMailu).

Instalaci aplikací provedete jednoduše pomocí aplikace Obchod Play, ve které stačí vyhledat požadovanou aplikaci a zvolit volbu **Instalovat**. Pokud budete chtít instalovat placené aplikace, bude nutné spojit Váš Google účet s platební kartou.

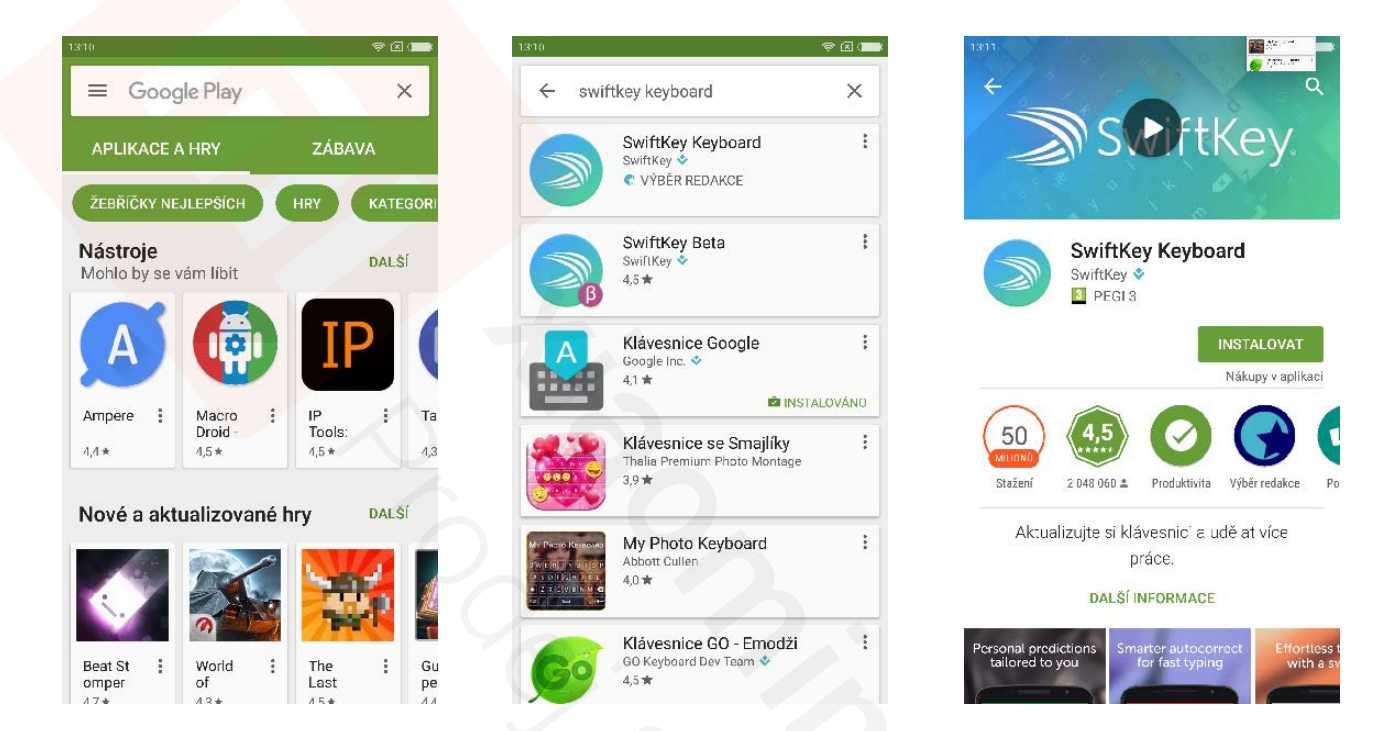

# Přepínání běžících aplikací

V přístroji Xiaomi lze spouštět více aplikací najednou. K jejich zobrazení a přepínání slouží levé tlačítko, kterým zobrazíte právě spuštěné aplikace. Tažením prstu směrem vzhůru je můžete ukončovat, tažením dolů ochránit proti ukončení systémem na pozadí či se do nich kliknutím přepínat.

# Režim Letadlo

Některé situace vyžadují, aby byl telefon vypnutý, nebo alespoň v módu Letadlo (například při cestování letadlem). Režim Letadlo deaktivuje všechny bezdrátové funkce telefonu, aby nemohl svým vysíláním rušit jiné přístroje. Pro aktivaci i deaktivaci režimu stačí déle přidržet tlačítko napájení a zvolit možnost Letadlo.

### Změna vyzvánění

V telefonu lze libovolně měnit vyzváněcí tóny, stačí přejít do **Nastavení - Zvuky a vibrace** a vybrat si druh vyzvánění. Pro vložení vlastního zvuku slouží ikona +.

# E-mail

E-maily lze posílat skrze aplikaci E-mail (libovolný poskytovatel) nebo skrze aplikaci GMail pro zprávy z Google účtu. Při nastavování vlastního účtu je potřeba vyplnit uživatelské jméno, heslo a v některých případech i adresu SMTP, POP3/IMAP serverů a port. Více informací se dozvíte u svého poskytovatele e-mailové schránky.

## Práce se soubory

Své soubory uložené v zařízení můžete spravovat pomocí aplikace **Soubory**, která umožní data přesouvat, kopírovat, přejmenovávat, mazat či sdílet. Pro přenos souborů z počítače připojte telefon pomocí originálního USB kabelu k počítači a v notikační liště vyberte režim **Přenos souborů (MTP)**. Ve Windows se Vám telefon ohlásí jako multimediální zařízení, na které lze v Průzkumníku souborů přenášet data.

## Mapy

Telefony Xiaomi mají předinstalovány aplikace Mapy od Googlu (nebo je můžete zdarma stáhnout v aplikaci Obchod Play). Díky tomu lze používat mobilní telefon i jako GPS navigaci zdarma. Pro plnohodnotnou funkčnost je nezbytné internetové připojení. Dejte si prosím pozor na poplatky za internetové připojení, které si může Váš operátor účtovat.